## Remote Expert Mobile-Reset لوؤسم رورم ةملك Web Gateway J

# تايوتحملا

ةمدقملا <u>ةيس|س|ْل| ت|بلطتمل|</u> تا<mark>بلطتمل</mark>ا ةمدختسملا تانوكملا ةلكشملا لحلا

# ةمدقملا

بيولاا ةباوب لوؤسم رورم ةملك نيييءت ةداعإ ةيلمع لوح تامولعم ةيلاتلا ةلاقملا رفوت

## ةيساسألا تابلطتملا

Mobile Expert Remote ةئيب لمعو رشن

### تابلطتملا

:ةيلاتلا عيضاوملاب ةفرعم كيدل نوكت نأب Cisco يصوت

• Remote Expert Mobile

## ةمدختسملا تانوكملا

Remote ل بيولا ةرابع لوؤسم رورم ةملك ىلإ ةلاقملا هذه يف ةدراولا تامولعملا دنتست Expert Mobile

## ةلكشملا

ىلإ امەن ي عت ةداعإ نكمي ،رورملا ةملك وأ/و لوؤسملا مدختسم مسا نايسن ةلاح يف تانايب نييءت ةداعإب موقتس يتلاو ،ماظن ةيصاخ نييءت قيرط نع نييضارتفالI .ةيلاتلا لوخدلا ليجست ةلواحم يف دامتعالا

# لحلا

ةوطخلا يف ةيلاتلا تاوطخلا عابتا لبق ةيوناثلا دقعلا عيمج فقوأ ،HA ةعومجمل ةبسنلاب دقعلا ليءغشت ةداعإ نكمي ،ةيساسألا ةدقعلا ىلع رورملا ةملك نييءت ةداعإ دعب .ةيساسألI .ةيوناثلا

<u>:دامتءالI تانايب نييءت ةداعإل</u>

ليلد ىلإ لقنتلاو رذجلا ىوتسم ىلإ SSH — ةيساسألا ةدقعلا ىلع /opt/cisco/xx.x.x.x/REAS/domain/configuration

"vi "لثم ررحم يأ مادختساب properties.fas فلم حتف

ماظن ةيصاخ ةفاضإ

appserver.admin.password.reset=true

properties.fas فلم ظفح

### ةيساسألا ةدقعلا ىلع REAS ةمدخ ليغشت ةداعإ

ةمدخلا تاميلعت ليغشت ةداعإ

ي ف بيولل ةيرادإل| ةهجاول| ىل| لقت ناو اديدج بيو ضرعتسم حتفا https://<ip\_address>:8443/web\_plugin\_framework/webcontroller/ نونع <ip\_address> نوكي ثيجة ،بيولا تاقحلم لمع راطإ رفوت مدع ةلاح يف) دعب نع كرحتملا قيبطتلا مداخب صاخلا IP .(REAS بيو مكحت ةدحول 990:<https://<ip\_address مادختس| ءاجرلا ي اتلا أطخلا دوجو عم لشفتس يتلا ةي ضارتفال تادادعإلىاب لوخدل لي جست

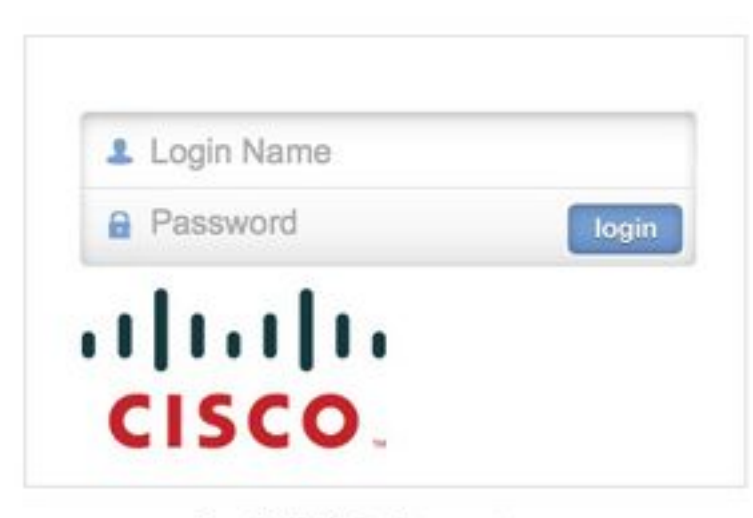

Login failed, please retry...

ماظنلا ةيصاخ ةلازإب مقو ةيساسألا ةدقعلا ىلإ لقتنا appserver.admin.password.reset=true" ةنوكملا هالعأ يف فلم opt/cisco/xx.x.x/REAS/domain/configuration/ fas.properties وأو مقال مق وأ مقال مقدم.

### ةيساسألا ةدقعلا ىلع REAS ةمدخ ليغشت ةداعإ

ةمدخلا تاميلعت ليغشت ةداعإ

تانايب نييءت ةداعإو بيولل ةيرادإلI ةهجاولI ىلع لوخدلI ليجست نيكمت ةداعإ متيس .ةيضارتفالI ميقلI ىلإ دامتعالI

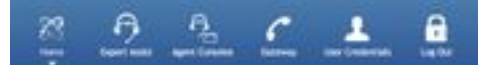

Welcome

Department of 2012 (2015) Check

لوخد لييجست لوأ دعب ةيضارتفالI لوخدلI ليجست ليصافت ري يغت بجي :**ةظحالم** 

لوصحلل نيوكتلاا ليلد تيبثت <u>[دعب نع ءاربخلا](/content/dam/en/us/td/docs/voice_ip_comm/cust_contact/contact_center/remote_expert_mobile/remote_expert_mobile_1151/installation/guide/cisco-remote-expert-mobile-install-config-1151.pdf)</u> ل <u>ةلقنتملI بيولI ةرادإ مكحت ةدحو</u> عجار بيول| مكحت ةدحو ىلإ لوخدل| ليجست لوح ليصافت ىلع

نء رماوالا رطس ةهجاو ربع رورملا تاملك ري يغتب ةصاخلا تامولعملا يلإ ةراشإل نكمي <u>لوؤس ملل رورم ةملك ريءُي يذل!</u> مسقلI

تاداشرإلا عبتا ،لوؤسملا رورم ةملك نييءت ةداعإب موقت ال هالعأ ةدراولا تاميلعتلا تناك اذإ :ةيلاتلا

عابتا لبق ةيوناثلا دقعلا ةفاك فاقيإ كيلع بجيف ،HA ةعومجم كيدل ناك اذإ :ةظحالم ،ةيساسأل| ةدقعل| ىلع رورمل| ةملك نييءت ةداعإ دعب .يساسأل| ىلع ةيل|تال| تاوطخل| .ةيوناثلا دقعلا ليغشت ةداعإ نكمي

- دعب نء ءاربخلا تاقيبطت مداخ ةرادإ يف مكحتلI ةدحو ىلإ لـقتناو بيو ضرعتسم حتفI ىلع ناونعلا https://<ip\_address>:9990/
- لوخدلا ليءستو ديءبال ريبخلا قيبطت مداخب صاخلIP ناونع وه <ip\_address> ثيح (لوؤسملا/لوؤسملا) ةيضارتفالا دامتعالا تانايب مادختساب
- :مداوخلا تاعومجم ةحفص رهظت .مداوخلا تاعومجم < (نءيميلا يلءأ) مداخلا يلء رقنI •
- ةيسيئزلا مداوخلا ةعومجم ددح ، ةحاتملا ةعومجملا نيوكت ةمئاقلا يف •

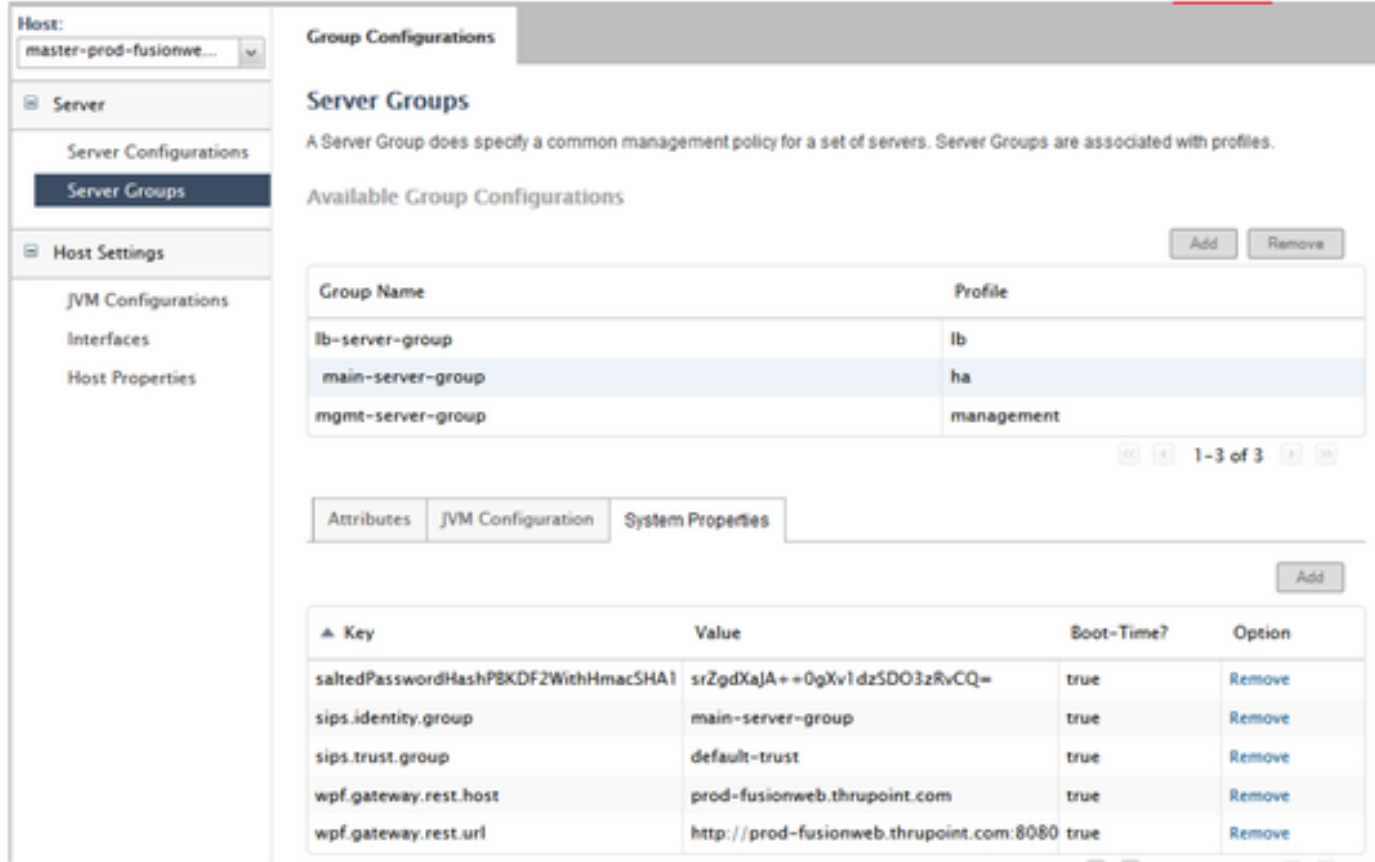

.ةفاضإ قوف رقناو ماظنلI صئاصخ ٻيوبتلI ةمالع ددح ،ةديدج ماظن ةيصاخ ةفاضإل • .ماظنلا ةيصاخ ءاشنإ راوحلا عبرم ضرع متي

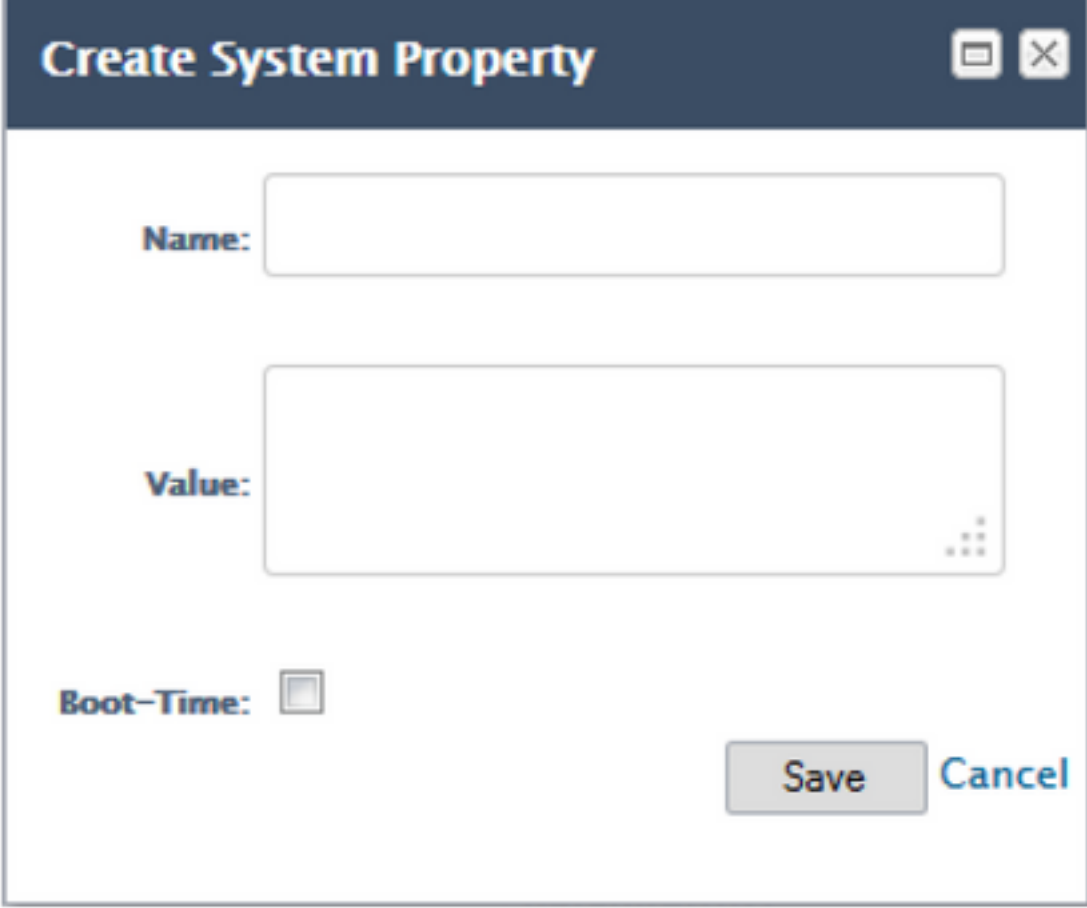

reset.password.admin.appserver ،لاجم مسإلا يف تلخد ●

### true لخدأ ،ةميقلا لقح يف ●

### ظفح رقنا ●

**Group Configurations** 

#### **Server Groups**

A Server Group does specify a common management policy for a set of servers. Server Groups are associated with profiles.

#### Available Group Configurations

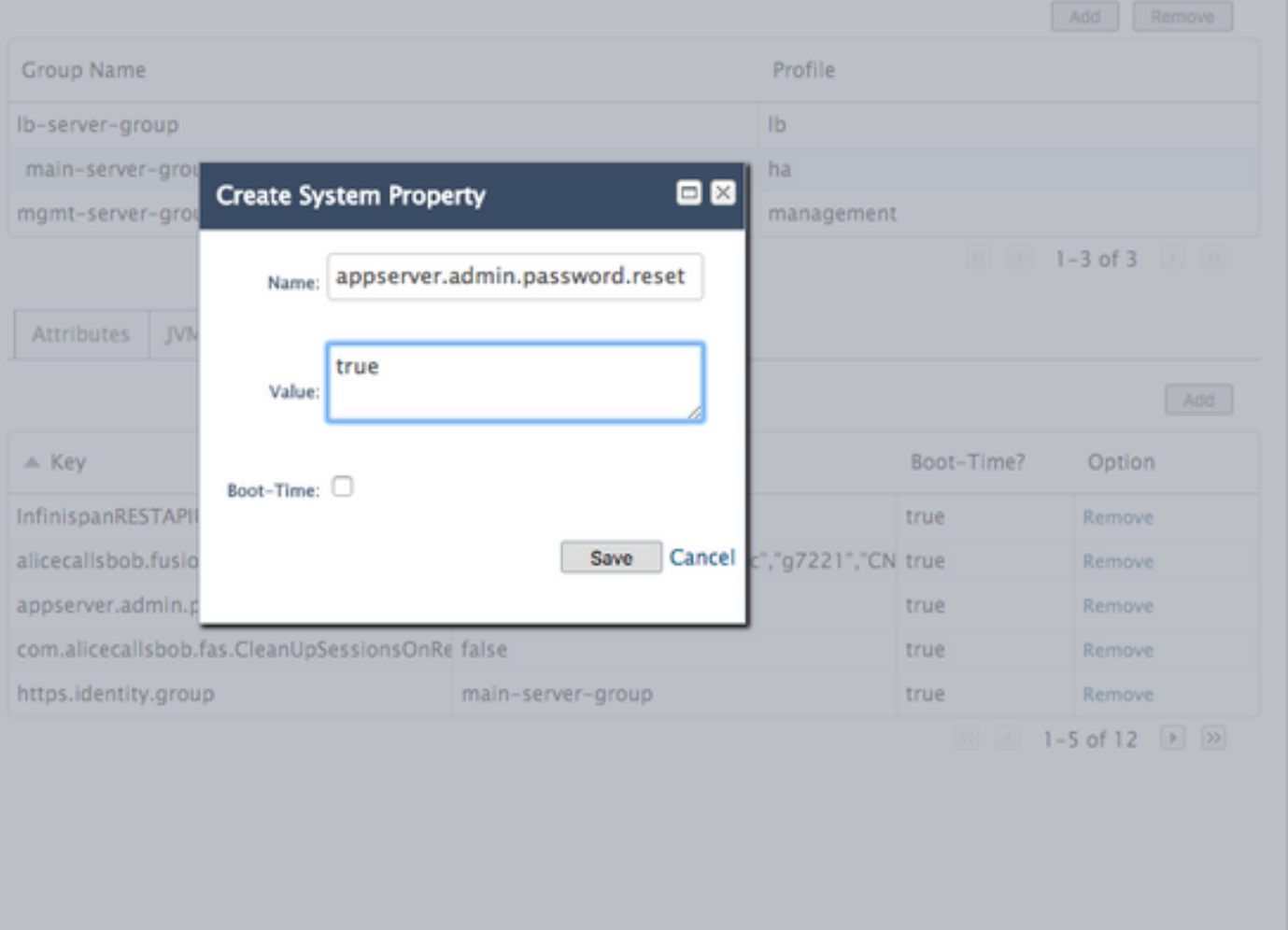

لوخدلا لييجست ةلواحم موقتسو بيولل ةيرادإلI ةهجاولI ىلع نآلI لوخدلI ليجست ليطعت مت ىلاً دامتعالا تانايات طبض ةداعإب ،اهلاخدا مت يتلا دامتعالا تانايب نع رظنلا ضغب ،ةيلاتلا ا لوخدلا نكلو .رفْص ىلا الشفّ يذلا لوخدلا ليجست دادّع طبضٌ ةداعإو ةي ضارتفّالا تآدادعإليا !لشفي فوس ةكبشلا ىلإ

- يف ٻيول| ةرادإ ةهجاو ىل| لقتناو ديدج ٻيو ضرعتسم حتفا ∙ https://<ip\_address>:8443/web\_plugin\_framework/webcontroller/ .ديعبلا ريبخلا قيبطت مداخب صاخلا IP ناونع وه <address\_ip <ثيح
- .لوخدلا ليجست ىلع رقنا ●
- يذلI فـصلI يف "ةلازإ" قوف رقنI ،ديعبلI Expert قيبطت مداخ ةرادإ مكحت ةدحو ةذفان نم appserver.admin.password.reset ماظنلI ةيصاخ ىلء يوتحي

#### **Server Groups**

A Server Group does specify a common management policy for a set of servers. Server Groups are associated with profiles.

Available Group Configurations

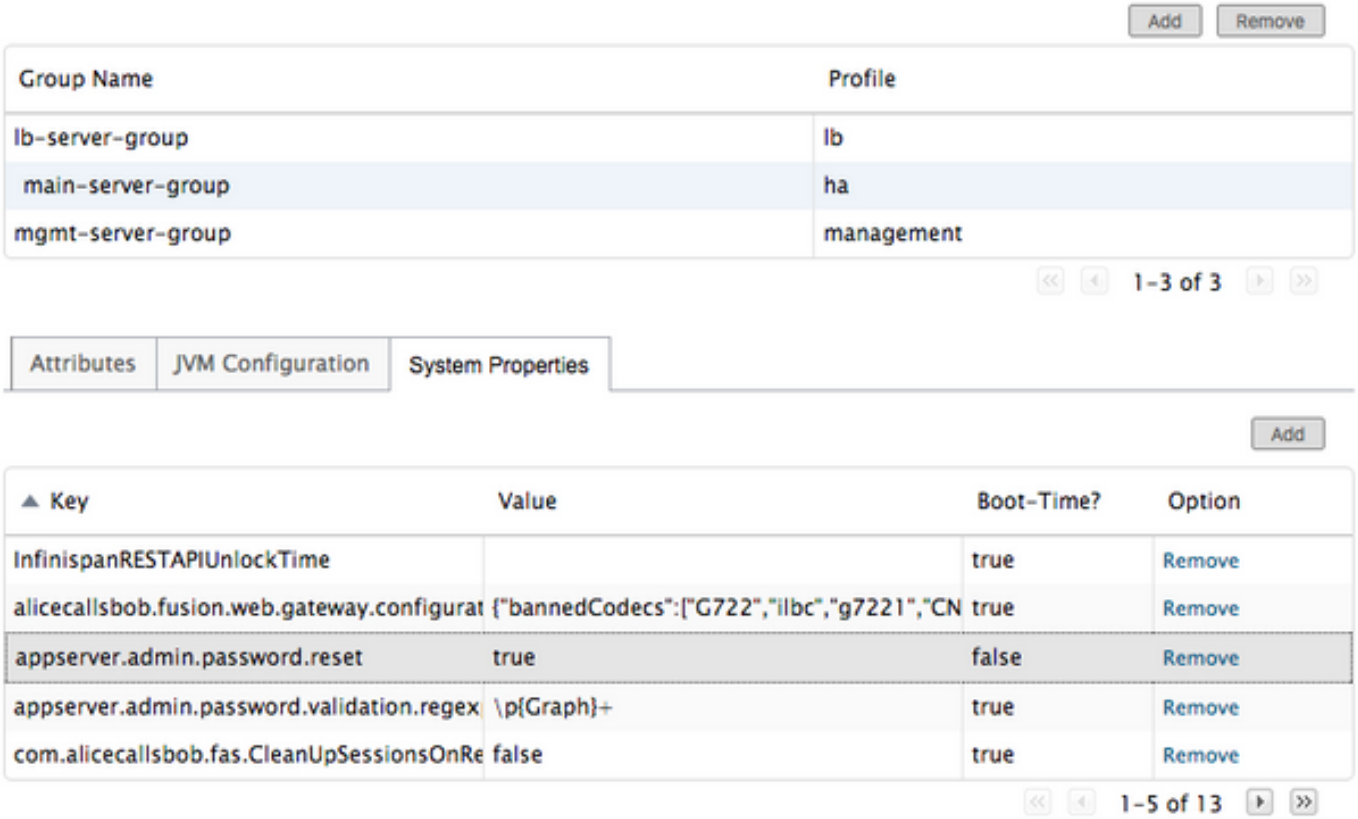

- تانايٻ نڀيءت ةداعإو ٻيولل ةيرادإلI ةهجاولI ىلء لوخدلI ليجست نيكمت ةداعإ نآلI مت دعب يضارتفالI لوخدلI ليجست رييءغت بجي :**ةظحالم** .ةيضارتفالI ميقلI ىلإ دامتعالI .لوخد ليجست لوأ
- اذإ .ةيضارتفالI دامتعالل تانايب مادختساب لوخدلI ليجست ىلع نآلI ارداق نوكت نİ ٻجي ىلإ URL ناونع نييعت ةداعإب مق ،بيو ةلمج ءانب يف أطخ تملتسإ https://<ip\_address>:8443/web\_plugin\_framework/webcontroller/ (مق قحتل ا ءزج قلازإب مق . (نامألا

ةمجرتلا هذه لوح

ةي الآلال تاين تان تان تان ان الماساب دنت الأمانية عام الثانية التالية تم ملابات أولان أعيمته من معت $\cup$  معدد عامل من من ميدة تاريما $\cup$ والم ميدين في عيمرية أن على مي امك ققيقا الأفال المعان المعالم في الأقال في الأفاق التي توكير المالم الما Cisco يلخت .فرتحم مجرتم اهمدقي يتلا ةيفارتحالا ةمجرتلا عم لاحلا وه ىل| اًمئاد عوجرلاب يصوُتو تامجرتلl مذه ققد نع امتيلوئسم Systems ارامستناه انالانهاني إنهاني للسابلة طربة متوقيا.